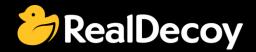

# EndecaCommunity.com

Everything you want to know about Endeca

Search

or

Ask a Question

## **Endeca Community Solutions**

**ATG** 

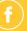

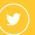

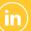

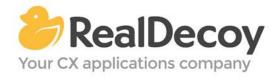

Dear Endeca Community user,

On July 31, 2015 we closed EndecaCommunity.com, and asked users to instead take advantage of the collaboration tools and communities now provided by Oracle.

Why we did this? Because EndecaCommunity.com has fulfilled its purpose.

We created EndecaCommunity.com to fill a temporary void, to support teams working with Endeca technology in both Commerce and Data Insight capacities. The intention was to provide continuity through the transition period that followed Oracle's acquisition of Endeca, until Oracle had ramped up its own Endeca support community.

Now that Oracle's Endeca communities and formal user groups are well established, it's better for you as an Endeca user to find all the support you need from OAUG Special Interest Group and Oracle sources, rather than split your time having to cross-post to multiple disparate sites to find the answers you need.

We recommend joining the <u>Endeca Community on LinkedIn</u> or the <u>OAUG Endeca Special</u> <u>Interest Group</u>. More support for Endeca can be found on the Oracle community website at <u>Technical Questions</u> and <u>Endeca Information Discovery</u>.

On the following pages you will find the most frequently asked questions about ATG posted on EndecaCommunity.com and the best solutions as determined by members of the Community.

Thank you for taking advantage of EndecaCommunity.com and for trusting RealDecoy as your Endeca authority.

Sincerely,

Richard Isaac
President & CEO, RealDecoy

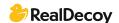

## **Table of Contents**

## **ATG**

| • | How do I check which Hot Fix has been installed for the MDEX? | 4 |
|---|---------------------------------------------------------------|---|
| • | Endeca DB query using ATG Endeca integration OOTB             | 4 |
| • | Invoking Endeca custom cartridge handlers in ATG              | 5 |
| • | Zero records sent from ProductCatalogOutputConfig             | 5 |
| • | Fixed values for the PriceSlider                              | 6 |
| • | ATG-Endeca Integration Loadbload balancing                    | 8 |
|   | Endeca Assembler error                                        | ۵ |

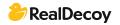

### **ATG**

#### How do I check which Hot Fix has been installed for the MDEX?

**Q:** Is there a way that I can check which version of a hot fix has been installed for the MDEX?

I'm working with MDEX 6.1.3 and there are 3 hot fixes that I know about, but I need to know which of those (if any) has been installed so I can replicate the environment on a new server.

A: Execute the dgraph executable with the version flag
C:\Oracle\Endeca\Server\2.3.0\endeca-server\dgraph\bin>dgraph.exe --version
Oracle Endeca Server version 2.3.0
Endeca dgraph version 7.4.0.637212
Interface specification: READS: 7.4.0e

#### **Endeca DB query using ATG Endeca integration OOTB**

Q: I am currently working on ATG (10.2)/Endeca (3.1.2) integration. I am new to ATG but have experience with Endeca components. Which ATG components are used to determine the query which would be fired to get the catalog data before the forging operation? Also, how this can be customized?

A: The indexing of ATG data and loading it into CAS is up to the ProductCatalogSimpleIndexingAdmin ATG component, it can be found with this URL: /dyn/admin/nucleus/atg/commerce/endeca/index/ProductCatalogSimpleIndexingAdmin/

Just a quick explanation about most commonly used tasks:

- CategoryToDimensionOutputConfig takes the category hierarchy and produces a dimension "product.category" with dimension values, so it can be possible to obtain a DVAL\_ID by a category id.
- ProductCatalogOutputConfig does the main work it creates records from SKU's and Products
- RepositoryTypeHierarchyExporter exports type hierarchy as a dimensions, so you
  will have a "product.type" dimension with values of "Clothing" or "Shoes" as
  defined in your ProductCatalog

To change the properties and values being loaded from ATG you have two possible ways. One is to modify the definition files (Indexing Output Configuration, IOC) of the components mentioned above - they are XML, quite simple to understand with examples. There are also sections about IOC files in the documentation.

The second is on the Endeca side - it is to use the special .csv filed located under your **\$ENDECA\_APP\$/config/api\_input** - they're schema.csv, precedence\_rules.csv and dimesion\_values.csv

For example, if you want to create a price range dimension, you should use a "dimension\_values.csv" file.

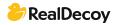

Take a look at the documentation for details:

http://docs.oracle.com/cd/E35319 01/Platform.10-

<u>2/ATGEndecaIntegrationGuide/html/s0301configuringtheindexingcomponents01.html</u>

#### Invoking Endeca custom cartridge handlers in ATG

**Q:** We are working on ATG 10.2 + Endeca 3.1.2 framework. We have a requirement where we need to create a custom cartridge using a custom handler. The discover application uses the file assembler-context.xml to map cartridges with its corresponding handlers. How can we achieve the same in the ATG environment? Which components need to be used to configure the newly added handler for the cartridge?

A: Check existing Endeca handlers implementation in ATG DAF (Dynamo Application Framework).

The new component must be registered in

/atg/endeca/assembler/NucleusAssemblerFactory with a custom cartridge name.

Refer to <a href="http://docs.oracle.com/cd/E35319">http://docs.oracle.com/cd/E35319</a> 01/Platform.10-

2/ATGEndecaIntegrationGuide/html/s0709queryingtheassembler01.html

#### Zero records sent from ProductCatalogOutputConfig

Q: I am Using ATG-10.2

Phase Component Records Sent Records Failed Status PreIndexing (Duration: 0:00:00)

/atg/commerce/endeca/index/CategoryTreeService COMPLETE (Succeeded)
RepositoryExport (Duration: 0:05:09) /atg/commerce/endeca/index/SchemaExporter
101 0 COMPLETE (Succeeded)

/atg/commerce/endeca/index/CategoryToDimensionOutputConfig 1517 0 COMPLETE (Succeeded) /atg/commerce/endeca/index/RepositoryTypeDimensionExporter 47 0 COMPLETE (Succeeded) /atg/commerce/search/ProductCatalogOutputConfig 0 0 COMPLETE (Succeeded) EndecaIndexing (Duration: 0:00:05)

/atg/commerce/endeca/index/EndecaScriptService COMPLETE (Succeeded)

I am noticing the bellow logs with BulkLoader. Skipping item bookProduct:146135 because IndexingOutputConfig said shouldn't be included (probably because it is not a repository item group member).

Error Wed Oct 01 12:50:59 IST 2014 1412148059021

/atg/commerce/search/ProductCatalogOutputConfig Cannot generate paged query because cannot get repository item group query.

debug Wed Oct 01 12:42:16 IST 2014 1412147536125

/atg/search/repository/BulkLoader ThreadDispatcher:

runningThreads=2,maxThreads=10,requestQueue=1,numQueued=26090,numProcessed=26087

debug Wed Oct 01 12:42:16 IST 2014 1412147536125

/atg/search/repository/BulkLoader ThreadDispatcher:

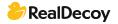

runningThreads=2,maxThreads=10,requestQueue=0,numQueued=26090,numProcessed=26088

debug Wed Oct 01 12:42:16 IST 2014 1412147536126

/atg/search/repository/BulkLoader ThreadDispatcher:

runningThreads=2,maxThreads=10,requestQueue=0,numQueued=26090,numProcessed=26089

debug Wed Oct 01 12:42:16 IST 2014 1412147536126

/atg/search/repository/BulkLoader

Skipping item bookProduct:146135 because IndexingOutputConfig said shouldn't be included (probably because it is not a repository item group member).

This system was working fine a few days ago without any issues. Does anyone know why this kind of issue happened?

A: You can define a rule to filter out items to be indexed. Rule is there in the component:

'/atg/commerce/search/IndexedItemsGroup.rules'
ex: <ruleset><accepts><rule op="isNotNull"><valueof
target="computedCatalogs"></rule></accepts><rejects><;rule
op="includesItem"><valueof target="ancestorCategories"><rule op="isOneOf"><valueof
target="id"><valueof constant="[cat1001,
crsNonNavigableProducts]"></rule></rule></rule></rule></rule></rule>

#### Fixed values for the PriceSlider (Values not changing according to the current context)

**Q:** I am using ATG-10.2 and I am trying to create the navigation with invoke assembler call (to contentCollection'/content/Shared/Guided Navigation') everything goes well, except the price slider. The sliderMin and sliderMax values always have fixed values, even though there are products with higher prices than this range.

Ex: This is how my content item looks like {enabled=true, @type=PriceSlider, name=Price, filterCrumb=com.endeca.infront.cartridge.model.RangeFilterBreadcrumb@d45e275, sliderMax=1500, sliderMin=0, priceProperty=sku.activePrice}

But in this search result, there are products which have prices even beyond \$10,000. I hope that the properties I am accessing are correct (contentItem.sliderMin and contentItem.sliderMax).

Has anyone has seen this before? Any solutions to overcome this issue?

See the image from CRS below.

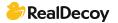

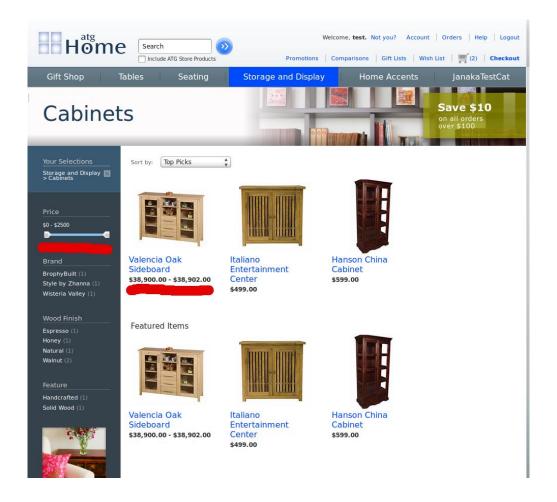

A: I was able to answer my question. In the current (10.2) CRS implementation the price slider min-max values will be taken from the siteConfiguration. That means it is constant for whole site. You can change this with the BCC.

http://localhost:7003/dyn/admin/nucleus/atg/multisite/SiteRepository/?action=seetmpl&itemdesc=siteConfiguration#showProperties">http://localhost:7003/dyn/admin/nucleus/atg/multisite/SiteRepository/?action=seetmpl&itemdesc=siteConfiguration#showProperties

(Check the priceSliderMaximumValue and priceSliderMinimumValue)
But we really wanted to get those values according to the current context so we had to write a custom components to get this done.

#### **ATG-Endeca Integration Loadbload balancing**

Q: I'm using Apache proxy pass to load balance user requests to multiple App servers (weblogic). Our Development has just started and I wanted to know if there is any need for setting up a digraph cluster and multiple mdex engines for load balancing(or creating weblogic cluster and doing load balancing), or would just having a proxy pass load balancer would be enough? We plan to have a hardware load balancer in future. Can anyone direct me to a blog for the steps involved in setting up mdex engines and digraph clusters and doing load balancing in an ATG-Endeca integration environment?

**A:** If you are just in development you don't need to load balance them. When you are setting up staging/pre-prod/QA then you will need to if you want an accurate performance/load test. And certainly in production you will need them setup correctly (again for performance).

But for development you don't need anything like that.

#### **Endeca Assembler error**

**Q:** I am working on the ATG-Endeca Integration, I have configured my application web.xml for Assembler as in the CRS. I have copied all the Templates and cartridges from the CRS, when I hit the pages like

http://localhost:7003/pages/home">http://localhost:7003/pages/home or through the Invoke assembler it is calling the Dependencies in the CRS ie

\*\*\*\* Error Tue Apr 07 20:43:29 IST 2015 1428419609608
/atg/registry/RepositoryGroups/UserProfiles/ThirtySomethings --atg.targeting.rules.RuleException: atg.beans.PropertyNotFoundException: Can't find
property named: age in class: atg.userprofiling.Profile.
atg/store/Catalog/CatalogNavigation not found Exception

My application should not contain the CRS, since we are developing the project from the scratch.

If I want to configure the Templates through the Experience manager, do I have to create all the Templates from the beginning or reuse the CRS templates and remove the CRS code? Can you suggest the steps through which I can start designing the templates?

A: This exception clearly says that there are some properties (e.g.: age) missing in userprofile.xml, so that it is unable to execute the rule mentioned in ThirtySomethings component, Check that component once.

It is better to reuse the existing template than to create new templates. If you start to create new templates you may lose some required elements in that template and you may lose the entire structure of it. I would recommend you reuse those CRS templates.

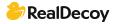